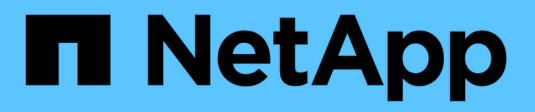

# **Utiliser un serveur syslog externe**

StorageGRID 11.7

NetApp April 12, 2024

This PDF was generated from https://docs.netapp.com/fr-fr/storagegrid-117/monitor/considerations-forexternal-syslog-server.html on April 12, 2024. Always check docs.netapp.com for the latest.

# **Sommaire**

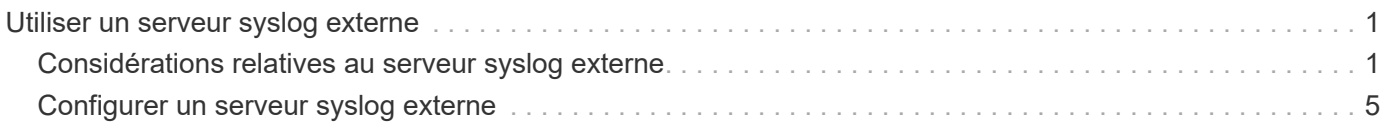

# <span id="page-2-0"></span>**Utiliser un serveur syslog externe**

# <span id="page-2-1"></span>**Considérations relatives au serveur syslog externe**

Utilisez les consignes suivantes pour estimer la taille du serveur syslog externe dont vous avez besoin.

# **Qu'est-ce qu'un serveur syslog externe ?**

Un serveur syslog externe est un serveur hors de StorageGRID que vous pouvez utiliser pour collecter les informations d'audit système sur un emplacement unique. L'utilisation d'un serveur syslog externe vous permet de configurer les destinations de vos informations d'audit afin de réduire le trafic réseau sur vos nœuds d'administration et de gérer ces informations de manière plus efficace. Les types d'informations d'audit que vous pouvez envoyer au serveur syslog externe sont les suivants :

- Journaux d'audit contenant les messages d'audit générés pendant le fonctionnement normal du système
- Événements liés à la sécurité tels que les connexions et la remontée à la racine
- Fichiers journaux d'application pouvant être demandés s'il est nécessaire d'ouvrir un dossier d'assistance pour résoudre un problème rencontré

# **Comment estimer la taille du serveur syslog externe**

En principe, la taille de la grille est adaptée au débit requis, défini en termes d'opérations S3 par seconde ou d'octets par seconde. Par exemple, votre grid peut être capable de gérer 1,000 opérations S3 par seconde ou 2,000 Mo par seconde, d'ingales et de récupérations d'objets. Il est conseillé de dimensionner votre serveur syslog externe en fonction des besoins de votre grid.

Cette section fournit des formules heuristiques qui vous aident à estimer le taux et la taille moyenne des messages de journal de différents types requis par votre serveur syslog externe en termes de caractéristiques de performance connues ou souhaitées de la grille (opérations S3 par seconde).

## **Utilisez des opérations S3 par seconde dans les formules d'estimation**

Si votre grille a été dimensionnée pour un débit exprimé en octets par seconde, vous devez convertir ce dimensionnement en opérations S3 par seconde afin d'utiliser les formules d'estimation. Pour convertir le débit du grid, vous devez d'abord déterminer la taille d'objet moyenne que vous pouvez utiliser les informations des journaux d'audit et des mesures existants (le cas échéant), ou en utilisant vos connaissances des applications qui utilisent StorageGRID. Par exemple, si la taille du grid a été dimensionnée pour atteindre un débit de 2,000 Mo/seconde, et que la taille d'objet moyenne est de 2 Mo, votre grille a été dimensionnée pour traiter 1,000 opérations S3 par seconde (2,000 Mo/2 Mo).

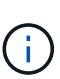

Les formules de dimensionnement externe du serveur syslog présentées dans les sections suivantes fournissent des estimations communes (plutôt que des estimations de cas les plus défavorables). Selon votre configuration et votre charge de travail, un taux plus élevé ou moins élevé de messages syslog ou de données syslog peut être constaté que les formules le prévoient. Les formules sont destinées à être utilisées uniquement comme directives.

## **Formules d'estimation pour les journaux d'audit**

Si vous ne disposez d'aucune information concernant votre charge de travail S3 autre que le nombre d'opérations S3 par seconde que votre grille doit prendre en charge, vous pouvez estimer le volume des journaux d'audit que votre serveur syslog externe devra gérer à l'aide des formules suivantes : Dans l'hypothèse où vous laissez les niveaux d'audit définis sur les valeurs par défaut (toutes les catégories sont définies sur Normal, sauf Storage, qui est défini sur erreur) :

```
Audit Log Rate = 2 \times S3 Operations Rate
Audit Log Average Size = 800 bytes
```
Par exemple, si le grid est dimensionné pour 1,000 opérations S3 par seconde, votre serveur syslog externe doit être dimensionné pour prendre en charge 2,000 messages syslog par seconde et doit être capable de recevoir (et généralement stocker) les données du journal d'audit à un taux de 1.6 Mo par seconde.

Si vous en savez plus sur votre charge de travail, des estimations plus précises sont possibles. Pour les journaux d'audit, les variables supplémentaires les plus importantes sont le pourcentage d'opérations S3 PUT (par rapport à ) et la taille moyenne, en octets, des champs S3 suivants (les abréviations de 4 caractères utilisées dans le tableau sont des noms de champs du journal d'audit) :

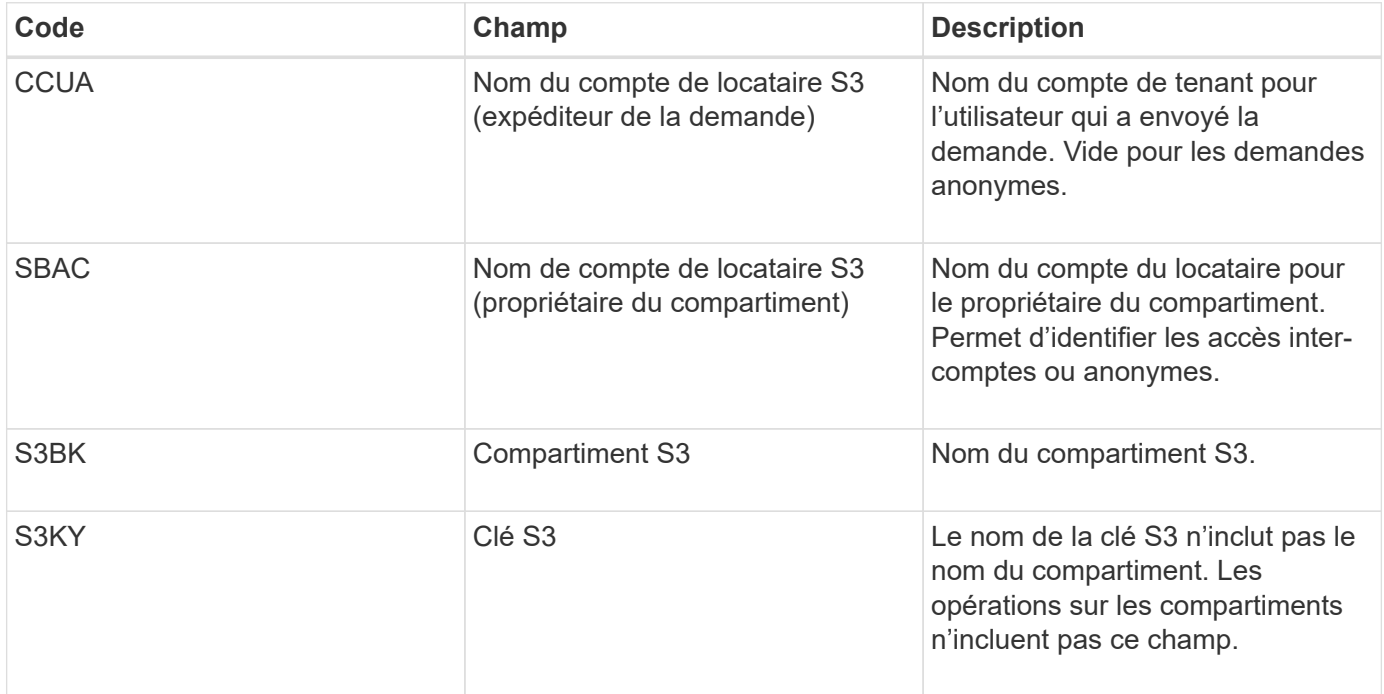

Nous allons utiliser P pour représenter le pourcentage d'opérations S3 qui sont PUT, où 0 ≤ P ≤ 1 (pour une charge de travail PUT de 100 %, P = 1, et pour une charge DE travail GET de 100 %, P = 0).

Utilisons K pour représenter la taille moyenne de la somme des noms de comptes S3, du compartiment S3 et de la clé S3. Supposons que le nom de compte S3 soit toujours mon compte s3 (13 octets), que les compartiments ont des noms de longueur fixe comme /my/application/catg-12345 (28 octets) et que les objets ont des clés à longueur fixe comme 5733a5d7-f069-41ef-8fbd-132449c69c (36 octets). La valeur de K est alors de 90 (13+13+28+36).

Si vous pouvez déterminer les valeurs P et K, vous pouvez estimer le volume des journaux d'audit que votre serveur syslog externe doit traiter à l'aide des formules suivantes, en supposant que vous laissez les niveaux d'audit par défaut (toutes les catégories définies sur Normal, sauf Storage, Qui est défini sur erreur) :

Audit Log Rate =  $((2 \times P) + (1 - P)) \times S3$  Operations Rate Audit Log Average Size =  $(570 + K)$  bytes

Par exemple, si le grid est dimensionné pour 1,000 opérations S3 par seconde, le workload est PUT à 50 %, et les noms de compte S3, les noms de compartiment, Et les noms d'objet utilisent une moyenne de 90 octets. Votre serveur syslog externe doit être dimensionné pour prendre en charge 1,500 messages syslog par seconde et doit être capable de recevoir (et généralement stocker) les données du journal d'audit à un taux d'environ 1 Mo par seconde.

#### **Formules d'estimation pour les niveaux d'audit non par défaut**

Les formules fournies pour les journaux d'audit supposent l'utilisation des paramètres par défaut du niveau d'audit (toutes les catégories sont définies sur Normal, sauf Storage, qui est défini sur erreur). Les formules détaillées d'estimation du taux et de la taille moyenne des messages d'audit pour les paramètres de niveau d'audit non par défaut ne sont pas disponibles. Toutefois, le tableau suivant peut être utilisé pour faire une estimation approximative du taux; vous pouvez utiliser la formule de taille moyenne fournie pour les journaux d'audit, mais sachez qu'elle risque de générer une surestimation car les messages d'audit « supplémentaires » sont, en moyenne, inférieurs aux messages d'audit par défaut.

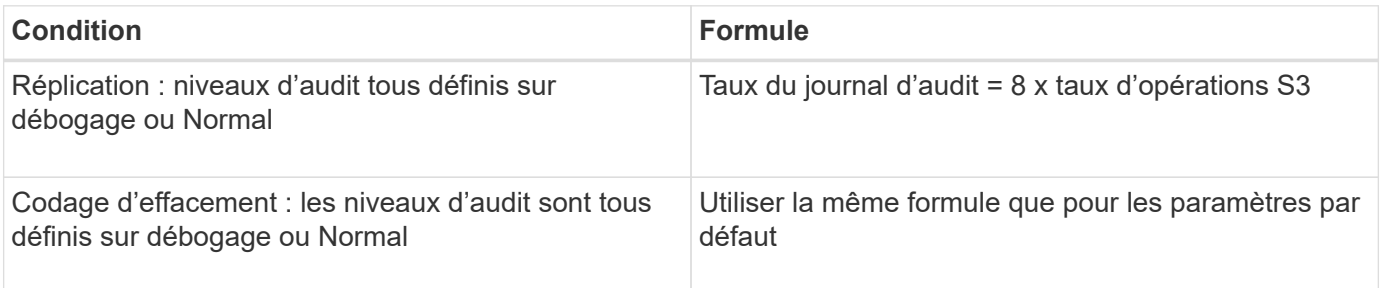

#### **Formules d'estimation pour les événements de sécurité**

Les événements de sécurité ne sont pas corrélés avec les opérations S3 et produisent généralement un volume négligeable de journaux et de données. Pour ces raisons, aucune formule d'estimation n'est fournie.

#### **Formules d'estimation pour les journaux d'application**

Si vous ne disposez d'aucune information concernant votre charge de travail S3 autre que le nombre d'opérations S3 par seconde que que votre grid est censé prendre en charge, vous pouvez estimer le volume des journaux d'applications que votre serveur syslog externe devra gérer à l'aide des formules suivantes :

Application Log Rate =  $3.3 \times S3$  Operations Rate Application Log Average Size = 350 bytes

Par exemple, si le grid est dimensionné pour 1,000 opérations S3 par seconde, votre serveur syslog externe doit être dimensionné pour prendre en charge 3,300 journaux d'application par seconde et être capable de recevoir (et de stocker) les données de journaux d'application à un taux de 1.2 Mo par seconde environ.

Si vous en savez plus sur votre charge de travail, des estimations plus précises sont possibles. Pour les journaux d'application, les variables supplémentaires les plus importantes sont la stratégie de protection des données (réplication contre Le code d'effacement), le pourcentage d'opérations S3 PUT (par rapport à Et la taille moyenne, en octets, des champs S3 suivants (les abréviations de 4 caractères utilisées dans le tableau sont des noms de champs du journal d'audit) :

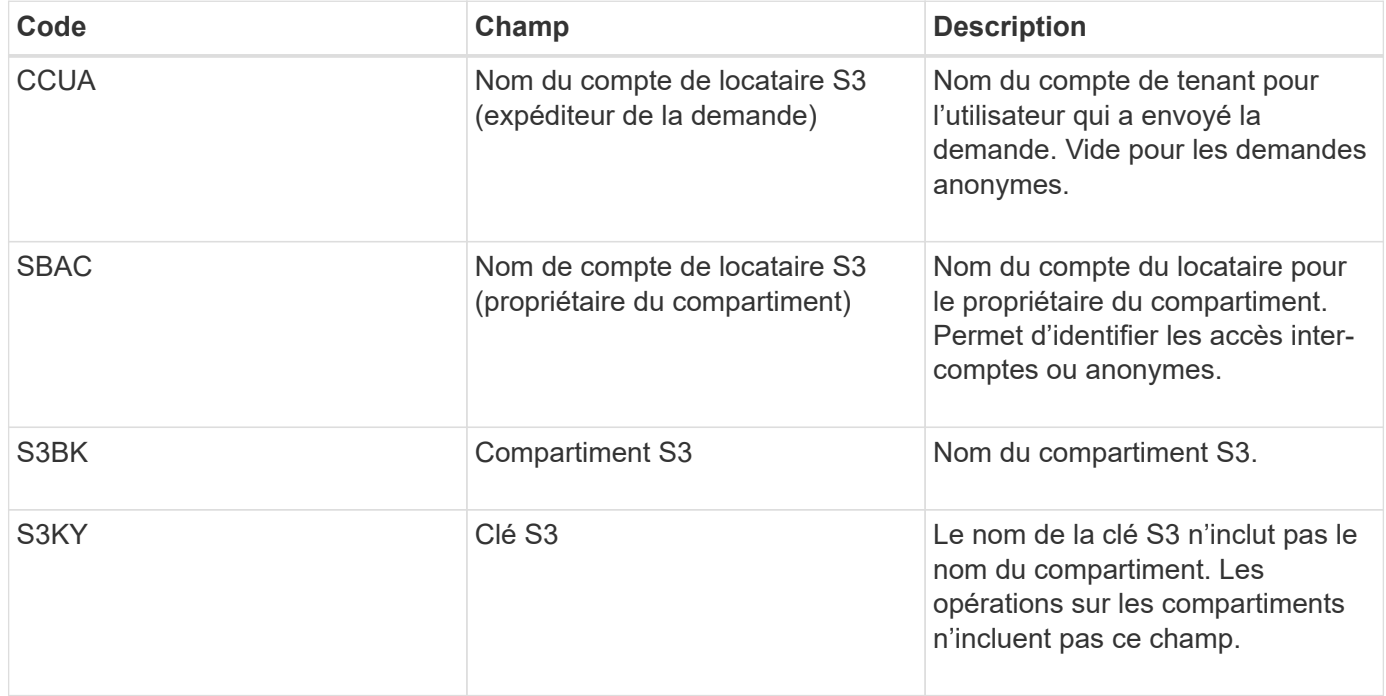

# **Exemples d'estimations de dimensionnement**

Cette section explique des exemples d'utilisation des formules d'estimation pour les grilles avec les méthodes de protection des données suivantes :

- La réplication
- Codage d'effacement

## **Si vous utilisez la réplication pour la protection des données**

La p représente le pourcentage d'opérations S3 qui sont PUT, 0 ≤ P ≤ 1 (pour une charge de travail PUT de 100 %, P = 1 et POUR une charge DE travail GET de 100 %, P = 0).

Imaginons que K représente la taille moyenne de la somme des noms de compte S3, du compartiment S3 et de la clé S3. Supposons que le nom de compte S3 soit toujours mon compte s3 (13 octets), que les compartiments ont des noms de longueur fixe comme /my/application/catg-12345 (28 octets) et que les objets ont des clés à longueur fixe comme 5733a5d7-f069-41ef-8fbd-132449c69c (36 octets). Ensuite K a une valeur de 90 (13+13+28+36).

Si vous pouvez déterminer des valeurs pour P et K, vous pouvez estimer le volume des journaux d'application que votre serveur syslog externe devra traiter à l'aide des formules suivantes.

Application Log Rate =  $((1.1 \times P) + (2.5 \times (1 - P))) \times S3$  Operations Rate Application Log Average Size =  $(P \times (220 + K)) + ((1 - P) \times (240 + (0.2 \times$ K))) Bytes

Par exemple, si le grid est dimensionné pour 1,000 opérations S3 par seconde, le workload est utilisé à 50 % et les noms de comptes S3, de compartiments et de noms d'objet moyenne à 90 octets, votre serveur syslog externe doit être dimensionné pour prendre en charge 1800 journaux d'applications par seconde. Et sera en

mesure de recevoir (et de stocker en général) des données d'application à un taux de 0.5 Mo par seconde.

#### **Si vous utilisez le code d'effacement pour la protection des données**

La p représente le pourcentage d'opérations S3 qui sont PUT, 0 ≤ P ≤ 1 (pour une charge de travail PUT de 100 %, P = 1 et POUR une charge DE travail GET de 100 %, P = 0).

Imaginons que K représente la taille moyenne de la somme des noms de compte S3, du compartiment S3 et de la clé S3. Supposons que le nom de compte S3 soit toujours mon compte s3 (13 octets), que les compartiments ont des noms de longueur fixe comme /my/application/catg-12345 (28 octets) et que les objets ont des clés à longueur fixe comme 5733a5d7-f069-41ef-8fbd-132449c69c (36 octets). Ensuite K a une valeur de 90 (13+13+28+36).

Si vous pouvez déterminer des valeurs pour P et K, vous pouvez estimer le volume des journaux d'application que votre serveur syslog externe devra traiter à l'aide des formules suivantes.

```
Application Log Rate = ((3.2 \times P) + (1.3 \times (1 - P))) \times S3 Operations Rate
Application Log Average Size = (P \times (240 + (0.4 \times K))) + ((1 - P) \times (185 +(0.9 x K))) Bytes
```
Par exemple, si le grid est dimensionné pour 1,000 opérations S3 par seconde, le workload est utilisé à 50 % et les noms de comptes S3, les noms de compartiment, Et les noms d'objet en moyenne de 90 octets, votre serveur syslog externe doit être dimensionné pour prendre en charge 2,250 journaux d'application par seconde. Il doit alors être capable de recevoir et de stocker les données de l'application à un taux de 0.6 Mo par seconde.

Pour plus d'informations sur la configuration des niveaux de messages d'audit et d'un serveur syslog externe, reportez-vous aux sections suivantes :

- ["Configurer un serveur syslog externe"](#page-6-0)
- ["Configurez les messages d'audit et les destinations des journaux"](https://docs.netapp.com/fr-fr/storagegrid-117/monitor/configure-audit-messages.html)

# <span id="page-6-0"></span>**Configurer un serveur syslog externe**

Si vous souhaitez enregistrer les journaux d'audit, les journaux d'application et les journaux d'événements de sécurité dans un emplacement en dehors de votre grille, utilisez cette procédure pour configurer un serveur syslog externe.

## **Avant de commencer**

- Vous êtes connecté au Grid Manager à l'aide d'un ["navigateur web pris en charge"](https://docs.netapp.com/fr-fr/storagegrid-117/admin/web-browser-requirements.html).
- Vous disposez d'autorisations d'accès à la racine ou à la maintenance.
- Vous disposez d'un serveur syslog avec la capacité de recevoir et stocker les fichiers journaux. Pour plus d'informations, voir ["Considérations relatives au serveur syslog externe".](#page-2-1)
- Vous disposez des certifications serveur et client appropriées si vous prévoyez d'utiliser TLS ou RELP/TLS.

## **Description de la tâche**

Si vous souhaitez envoyer des informations d'audit à un serveur syslog externe, vous devez d'abord configurer le serveur externe.

L'envoi d'informations d'audit à un serveur syslog externe vous permet de :

- Collectez et gérez plus efficacement les informations d'audit, telles que les messages d'audit, les journaux d'application et les événements de sécurité
- Réduisez le trafic réseau sur vos nœuds d'administration car les informations d'audit sont transférées directement des différents nœuds de stockage vers le serveur syslog externe, sans passer par un nœud d'administration

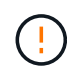

Lorsque les journaux sont envoyés à un serveur syslog externe, les journaux uniques supérieurs à 8192 octets sont tronqués à la fin du message pour se conformer aux limitations communes dans les implémentations de serveur syslog externes.

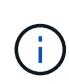

Pour optimiser les options de restauration complète des données en cas de défaillance du serveur syslog externe, jusqu'à 20 Go de journaux locaux d'enregistrements d'audit (localaudit.log) sont conservés sur chaque nœud.

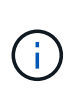

Si les options de configuration disponibles dans cette procédure ne sont pas suffisamment flexibles pour répondre à vos besoins, des options de configuration supplémentaires peuvent être appliquées à l'aide de l'API privée audit-destinations terminaux. Par exemple, il est possible d'utiliser différents serveurs syslog pour différents groupes de nœuds.

# **Configurez le serveur externe**

# **Accéder à l'assistant**

Pour démarrer, accédez à l'assistant configurer le serveur syslog externe.

## **Étapes**

- 1. Sélectionnez **CONFIGURATION** > **surveillance** > **serveur d'audit et syslog**.
- 2. Sur la page Audit and syslog Server, sélectionnez **Configure External syslog Server**. Si vous avez déjà configuré un serveur syslog externe, sélectionnez **Modifier serveur syslog externe**.

L'assistant configurer le serveur syslog externe s'affiche.

## **Entrez les informations du journal système**

Vous devez fournir les informations dont StorageGRID a besoin pour accéder au serveur syslog externe.

## **Étapes**

- 1. Pour l'étape **Entrez les informations syslog** de l'assistant, entrez un nom de domaine complet valide ou une adresse IPv4 ou IPv6 pour le serveur syslog externe dans le champ **Host**.
- 2. Entrez le port de destination sur le serveur syslog externe (doit être un entier compris entre 1 et 65535). Le port par défaut est 514.
- 3. Sélectionnez le protocole utilisé pour envoyer les informations d'audit au serveur syslog externe.

Il est recommandé d'utiliser **TLS** ou **RELP/TLS**. Vous devez télécharger un certificat de serveur pour utiliser l'une de ces options. L'utilisation de certificats permet de sécuriser les connexions entre votre grille et le serveur syslog externe. Pour plus d'informations, voir ["Gérer les certificats de sécurité".](https://docs.netapp.com/fr-fr/storagegrid-117/admin/using-storagegrid-security-certificates.html)

Toutes les options de protocole requièrent la prise en charge par le serveur syslog externe ainsi que sa configuration. Vous devez choisir une option compatible avec le serveur syslog externe.

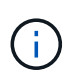

Le protocole RELP (fiable Event Logging Protocol) étend la fonctionnalité du protocole syslog afin de fournir des messages d'événement fiables. L'utilisation de RELP peut aider à éviter la perte d'informations d'audit si votre serveur syslog externe doit redémarrer.

- 4. Sélectionnez **Continuer**.
- 5. si vous avez sélectionné **TLS** ou **RELP/TLS**, téléchargez les certificats suivants :
	- **Certificats CA serveur** : un ou plusieurs certificats CA de confiance pour la vérification du serveur syslog externe (dans le codage PEM). Si omis, le certificat d'autorité de certification de la grille par défaut sera utilisé. Le fichier que vous téléchargez ici peut être un bundle CA.
	- **Certificat client** : certificat client pour l'authentification sur le serveur syslog externe (dans le codage PEM).
	- **Clé privée client** : clé privée pour le certificat client (dans le codage PEM).

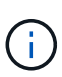

Si vous utilisez un certificat client, vous devez également utiliser une clé privée client. Si vous fournissez une clé privée chiffrée, vous devez également fournir la phrase de passe. L'utilisation d'une clé privée chiffrée n'est pas un avantage majeur en matière de sécurité, car la clé et la phrase de passe doivent être stockées. Si elles sont disponibles, il est recommandé de recourir à une clé privée non chiffrée pour plus de simplicité.

- i. Sélectionnez **Parcourir** pour le certificat ou la clé que vous souhaitez utiliser.
- ii. Sélectionnez le fichier de certificat ou le fichier de clé.
- iii. Sélectionnez **Ouvrir** pour charger le fichier.

Une coche verte s'affiche en regard du nom du fichier de certificat ou de clé, vous informant qu'il a été téléchargé avec succès.

6. Sélectionnez **Continuer**.

#### **Gérer le contenu du journal système**

Vous pouvez sélectionner les informations à envoyer au serveur syslog externe.

#### **Étapes**

- 1. Pour l'étape **gérer le contenu syslog** de l'assistant, sélectionnez chaque type d'informations d'audit que vous souhaitez envoyer au serveur syslog externe.
	- **Envoyer les journaux d'audit** : envoie les événements StorageGRID et les activités système
	- **Envoyer des événements de sécurité** : envoie des événements de sécurité tels qu'une tentative d'ouverture de session par un utilisateur non autorisé ou une ouverture de session par un utilisateur en tant que root
	- **Envoyer les journaux d'application** : envoie les fichiers journaux utiles pour le dépannage, notamment :
		- bycast-err.log
		- bycast.log
		- jaeger.log
- nms.log (Nœuds d'administration uniquement)
- prometheus.log
- raft.log
- hagroups.log
- 2. Utilisez les menus déroulants pour sélectionner la gravité et l'installation (type de message) de la catégorie d'informations d'audit que vous souhaitez envoyer.

Si vous sélectionnez **Passthrough** pour la gravité et l'installation, les informations envoyées au serveur syslog distant recevront la même gravité et les mêmes fonctions qu'lorsqu'il est connecté localement au nœud. La définition de l'installation et de la gravité peut vous aider à agréger les journaux de manière personnalisable pour faciliter l'analyse.

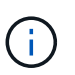

Pour plus d'informations sur les journaux du logiciel StorageGRID, reportez-vous à la section ["Journaux du logiciel StorageGRID"](https://docs.netapp.com/fr-fr/storagegrid-117/monitor/storagegrid-software-logs.html).

a. Pour **gravité**, sélectionnez **passe-système** si vous souhaitez que chaque message envoyé au syslog externe ait la même valeur de gravité que dans le syslog local.

Pour les journaux d'audit, si vous sélectionnez **Passthrough**, la gravité est 'info'.

Pour les événements de sécurité, si vous sélectionnez **Passthrough**, les valeurs de gravité sont générées par la distribution Linux sur les nœuds.

Pour les journaux d'application, si vous sélectionnez **Passthrough**, les niveaux de gravité varient entre 'info' et 'avis', selon le problème. Par exemple, l'ajout d'un serveur NTP et la configuration d'un groupe HA donnent la valeur « INFO », tandis que l'arrêt délibéré du service SSM ou RSM donne la valeur « notification ».

b. Si vous ne souhaitez pas utiliser la valeur passthrough, sélectionnez une valeur de gravité comprise entre 0 et 7.

La valeur sélectionnée sera appliquée à tous les messages de ce type. Les informations sur les différents niveaux de gravité seront perdues lorsque vous choisissez de remplacer la gravité par une valeur fixe.

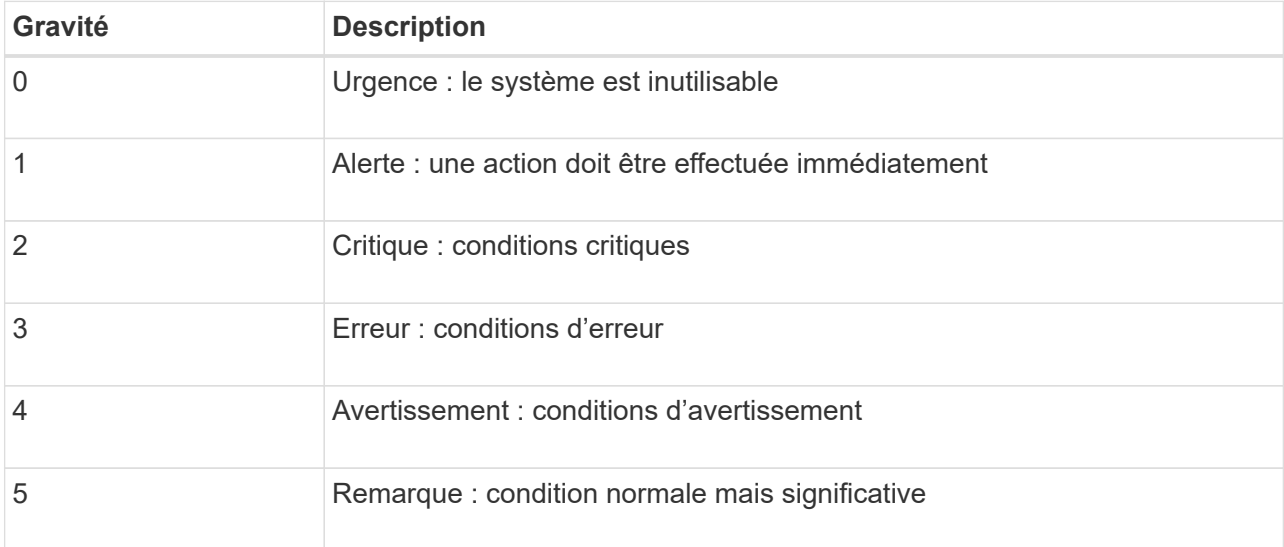

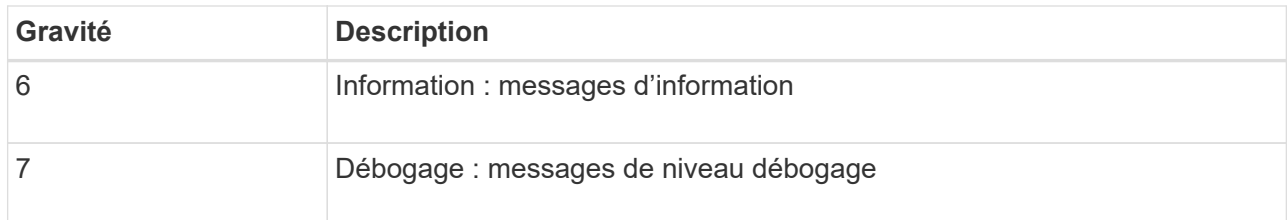

c. Pour **Facility**, sélectionnez **Passthrough** si vous souhaitez que chaque message envoyé au syslog externe ait la même valeur que dans le syslog local.

Pour les journaux d'audit, si vous sélectionnez **Passthrough**, la fonction envoyée au serveur syslog externe est « local7 ».

Pour les événements de sécurité, si vous sélectionnez **passe-système**, les valeurs de l'établissement sont générées par la distribution linux sur les nœuds.

Pour les journaux d'application, si vous sélectionnez **passe-système**, les journaux d'application envoyés au serveur syslog externe ont les valeurs d'installation suivantes :

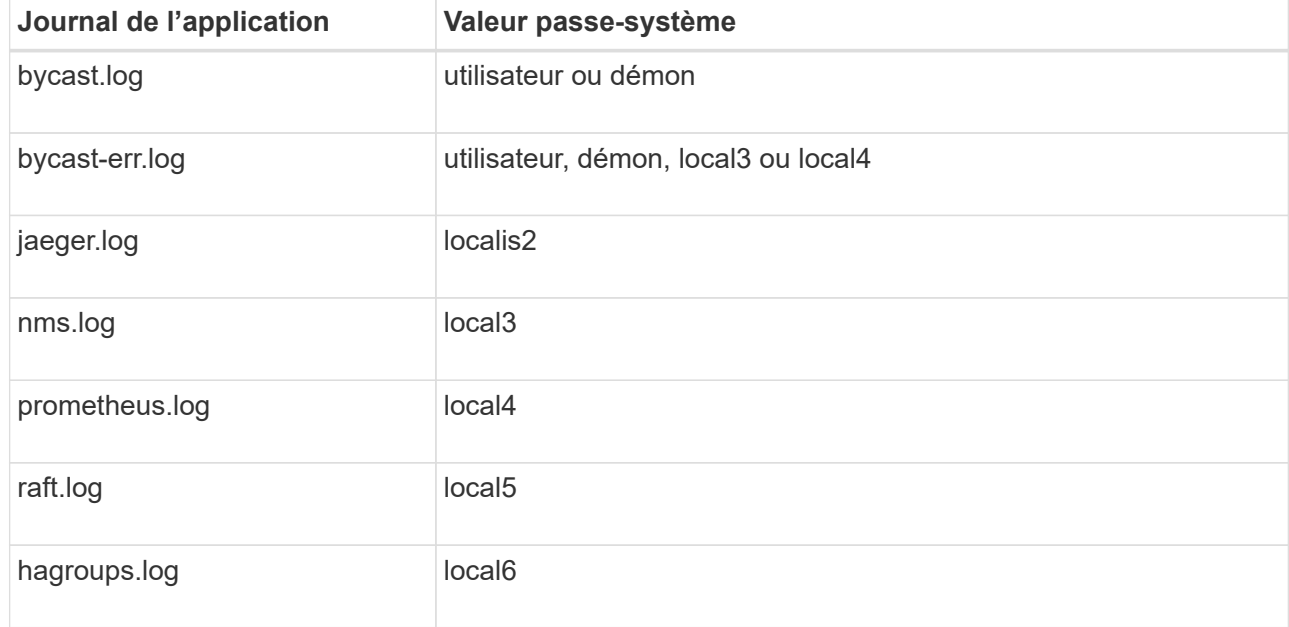

d. Si vous ne souhaitez pas utiliser la valeur passthrough, sélectionnez la valeur de l'installation comprise entre 0 et 23.

La valeur sélectionnée sera appliquée à tous les messages de ce type. Les informations sur les différentes installations seront perdues lorsque vous choisissez de remplacer l'établissement par une valeur fixe.

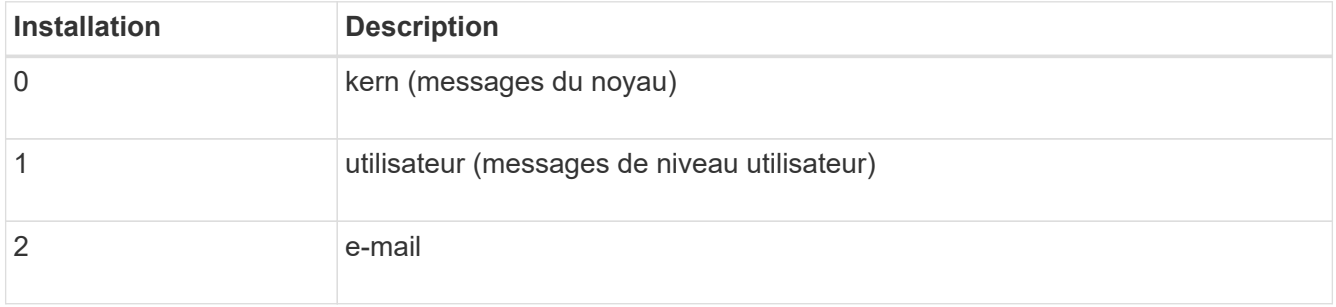

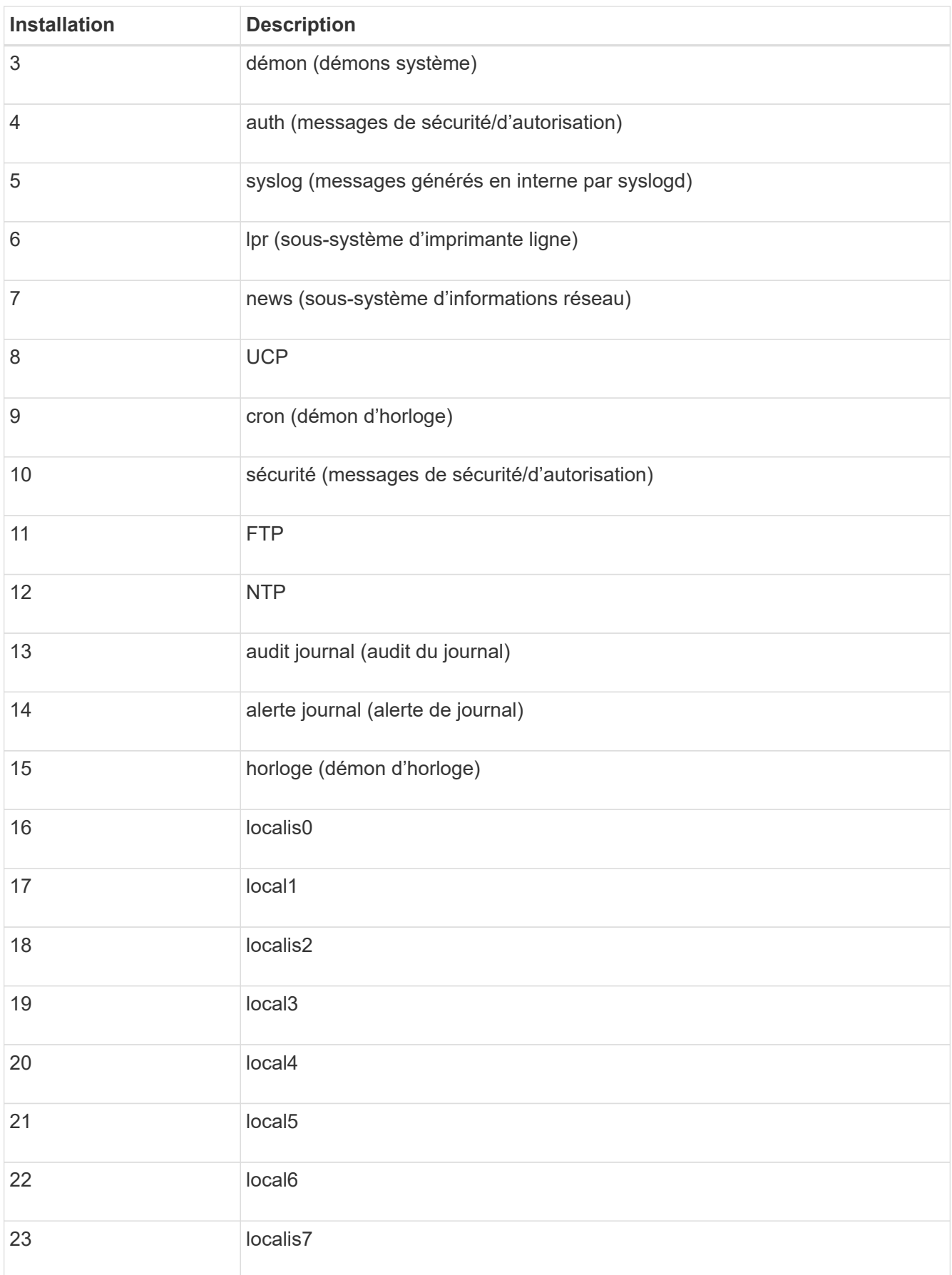

# 3. Sélectionnez **Continuer**.

#### **Envoyer des messages de test**

Avant de commencer à utiliser un serveur syslog externe, vous devez demander à tous les nœuds de votre grille d'envoyer des messages de test au serveur syslog externe. Ces messages de test vous aideront à valider l'intégralité de votre infrastructure de collecte de journaux avant de vous engager à envoyer des données au serveur syslog externe.

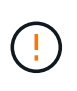

N'utilisez pas la configuration du serveur syslog externe tant que vous n'avez pas confirmé que le serveur syslog externe a reçu un message test de chaque nœud de votre grille et que le message a été traité comme prévu.

#### **Étapes**

1. Si vous ne souhaitez pas envoyer de messages de test parce que vous êtes certain que votre serveur syslog externe est correctement configuré et peut recevoir des informations d'audit de tous les nœuds de votre grille, sélectionnez **Ignorer et terminer**.

Une bannière verte s'affiche, indiquant que votre configuration a été correctement enregistrée.

2. Sinon, sélectionnez **Envoyer les messages de test** (recommandé).

Les résultats de test apparaissent en permanence sur la page jusqu'à ce que vous arrêiez le test. Pendant que le test est en cours, vos messages d'audit continuent d'être envoyés à vos destinations précédemment configurées.

3. Si vous recevez des erreurs, corrigez-les et sélectionnez à nouveau **Envoyer des messages de test**.

Voir ["Dépannage du serveur syslog externe"](https://docs.netapp.com/fr-fr/storagegrid-117/troubleshoot/troubleshooting-syslog-server.html) pour vous aider à résoudre toutes les erreurs.

- 4. Attendez qu'une bannière verte indique que tous les nœuds ont réussi le test.
- 5. Vérifiez votre serveur syslog pour déterminer si les messages de test sont reçus et traités comme prévu.

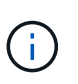

Si vous utilisez UDP, vérifiez l'ensemble de votre infrastructure de collecte de journaux. Le protocole UDP ne permet pas une détection d'erreur aussi rigoureuse que les autres protocoles.

#### 6. Sélectionnez **Arrêter et Terminer**.

Vous revenez à la page **Audit and syslog Server**. Une bannière verte s'affiche pour vous informer que la configuration de votre serveur syslog a bien été enregistrée.

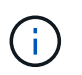

Vos informations d'audit StorageGRID ne sont pas envoyées au serveur syslog externe tant que vous n'avez pas sélectionné une destination qui inclut le serveur syslog externe.

# **Sélectionnez les destinations des informations d'audit**

Vous pouvez spécifier l'emplacement d'envoi des journaux d'événements de sécurité, des journaux d'application et des journaux de messages d'audit.

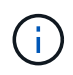

Pour plus d'informations sur les journaux du logiciel StorageGRID, reportez-vous à la section ["Journaux du logiciel StorageGRID"](https://docs.netapp.com/fr-fr/storagegrid-117/monitor/storagegrid-software-logs.html).

## **Étapes**

1. Sur la page Audit and syslog Server, sélectionnez la destination des informations d'audit dans les options répertoriées :

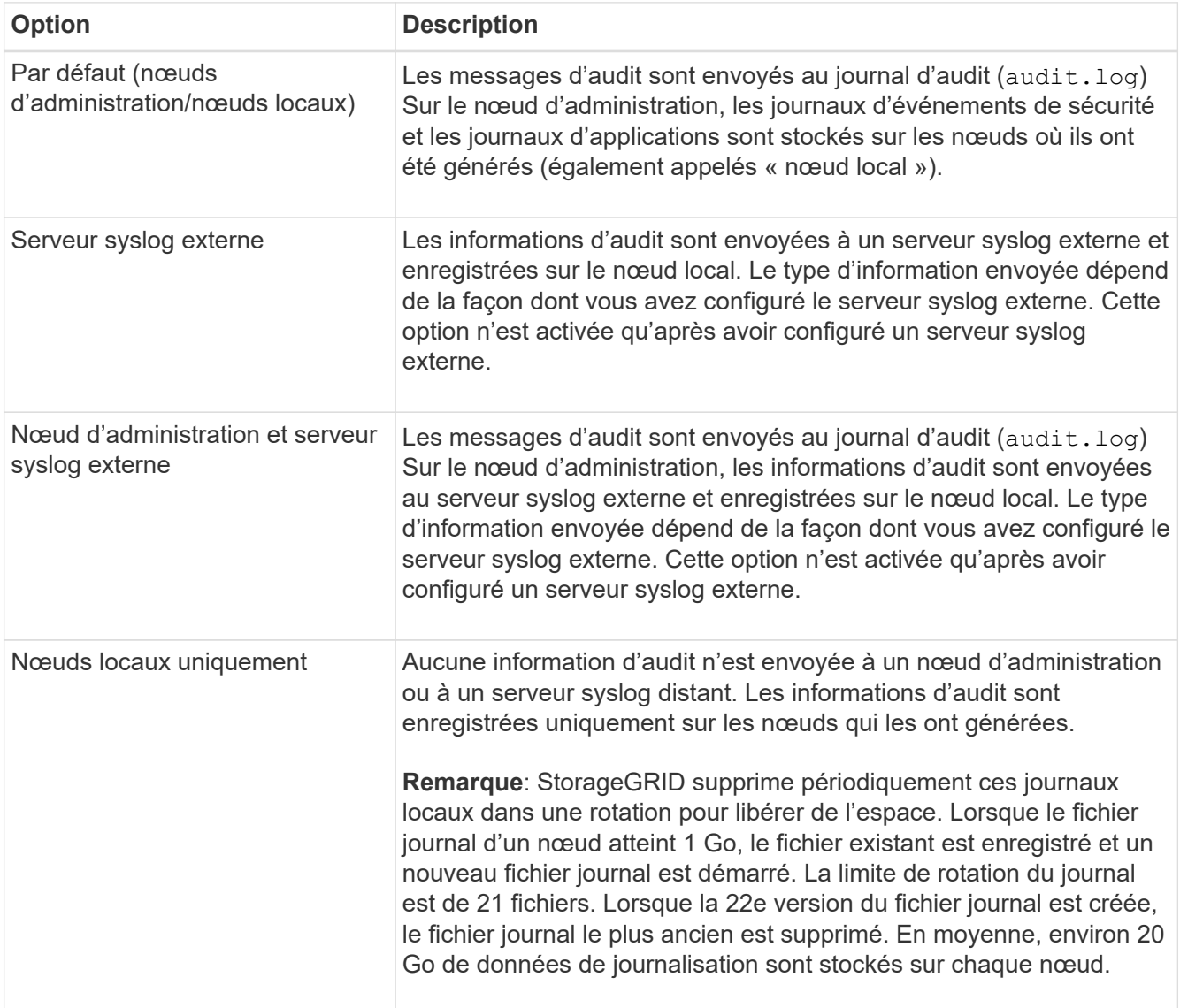

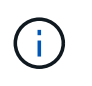

Les informations d'audit générées sur chaque nœud local sont stockées dans /var/local/log/localaudit.log

- 2. Sélectionnez **Enregistrer**. Ensuite, sélectionnez **OK** pour accepter la modification de la destination du journal.
- 3. Si vous avez sélectionné **serveur syslog externe** ou **nœuds Admin et serveur syslog externe** comme destination pour les informations d'audit, un avertissement supplémentaire s'affiche. Passez en revue le texte d'avertissement.

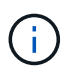

Vous devez confirmer que le serveur syslog externe peut recevoir des messages StorageGRID de test.

4. Sélectionnez **OK** pour confirmer que vous souhaitez modifier la destination des informations d'audit.

Une bannière verte s'affiche pour vous informer que la configuration de votre audit a bien été enregistrée.

Les nouveaux journaux sont envoyés aux destinations que vous avez sélectionnées. Les journaux existants restent à leur emplacement actuel.

#### **Informations associées**

["Présentation du message d'audit"](https://docs.netapp.com/fr-fr/storagegrid-117/audit/index.html)

["Configurez les messages d'audit et les destinations des journaux"](https://docs.netapp.com/fr-fr/storagegrid-117/monitor/configure-audit-messages.html)

["Messages d'audit système"](https://docs.netapp.com/fr-fr/storagegrid-117/audit/system-audit-messages.html)

["Messages d'audit du stockage objet"](https://docs.netapp.com/fr-fr/storagegrid-117/audit/object-storage-audit-messages.html)

["Message d'audit de gestion"](https://docs.netapp.com/fr-fr/storagegrid-117/audit/management-audit-message.html)

["Messages d'audit de lecture du client"](https://docs.netapp.com/fr-fr/storagegrid-117/audit/client-read-audit-messages.html)

["Administrer StorageGRID"](https://docs.netapp.com/fr-fr/storagegrid-117/admin/index.html)

#### **Informations sur le copyright**

Copyright © 2024 NetApp, Inc. Tous droits réservés. Imprimé aux États-Unis. Aucune partie de ce document protégé par copyright ne peut être reproduite sous quelque forme que ce soit ou selon quelque méthode que ce soit (graphique, électronique ou mécanique, notamment par photocopie, enregistrement ou stockage dans un système de récupération électronique) sans l'autorisation écrite préalable du détenteur du droit de copyright.

Les logiciels dérivés des éléments NetApp protégés par copyright sont soumis à la licence et à l'avis de nonresponsabilité suivants :

CE LOGICIEL EST FOURNI PAR NETAPP « EN L'ÉTAT » ET SANS GARANTIES EXPRESSES OU TACITES, Y COMPRIS LES GARANTIES TACITES DE QUALITÉ MARCHANDE ET D'ADÉQUATION À UN USAGE PARTICULIER, QUI SONT EXCLUES PAR LES PRÉSENTES. EN AUCUN CAS NETAPP NE SERA TENU POUR RESPONSABLE DE DOMMAGES DIRECTS, INDIRECTS, ACCESSOIRES, PARTICULIERS OU EXEMPLAIRES (Y COMPRIS L'ACHAT DE BIENS ET DE SERVICES DE SUBSTITUTION, LA PERTE DE JOUISSANCE, DE DONNÉES OU DE PROFITS, OU L'INTERRUPTION D'ACTIVITÉ), QUELLES QU'EN SOIENT LA CAUSE ET LA DOCTRINE DE RESPONSABILITÉ, QU'IL S'AGISSE DE RESPONSABILITÉ CONTRACTUELLE, STRICTE OU DÉLICTUELLE (Y COMPRIS LA NÉGLIGENCE OU AUTRE) DÉCOULANT DE L'UTILISATION DE CE LOGICIEL, MÊME SI LA SOCIÉTÉ A ÉTÉ INFORMÉE DE LA POSSIBILITÉ DE TELS DOMMAGES.

NetApp se réserve le droit de modifier les produits décrits dans le présent document à tout moment et sans préavis. NetApp décline toute responsabilité découlant de l'utilisation des produits décrits dans le présent document, sauf accord explicite écrit de NetApp. L'utilisation ou l'achat de ce produit ne concède pas de licence dans le cadre de droits de brevet, de droits de marque commerciale ou de tout autre droit de propriété intellectuelle de NetApp.

Le produit décrit dans ce manuel peut être protégé par un ou plusieurs brevets américains, étrangers ou par une demande en attente.

LÉGENDE DE RESTRICTION DES DROITS : L'utilisation, la duplication ou la divulgation par le gouvernement sont sujettes aux restrictions énoncées dans le sous-paragraphe (b)(3) de la clause Rights in Technical Data-Noncommercial Items du DFARS 252.227-7013 (février 2014) et du FAR 52.227-19 (décembre 2007).

Les données contenues dans les présentes se rapportent à un produit et/ou service commercial (tel que défini par la clause FAR 2.101). Il s'agit de données propriétaires de NetApp, Inc. Toutes les données techniques et tous les logiciels fournis par NetApp en vertu du présent Accord sont à caractère commercial et ont été exclusivement développés à l'aide de fonds privés. Le gouvernement des États-Unis dispose d'une licence limitée irrévocable, non exclusive, non cessible, non transférable et mondiale. Cette licence lui permet d'utiliser uniquement les données relatives au contrat du gouvernement des États-Unis d'après lequel les données lui ont été fournies ou celles qui sont nécessaires à son exécution. Sauf dispositions contraires énoncées dans les présentes, l'utilisation, la divulgation, la reproduction, la modification, l'exécution, l'affichage des données sont interdits sans avoir obtenu le consentement écrit préalable de NetApp, Inc. Les droits de licences du Département de la Défense du gouvernement des États-Unis se limitent aux droits identifiés par la clause 252.227-7015(b) du DFARS (février 2014).

#### **Informations sur les marques commerciales**

NETAPP, le logo NETAPP et les marques citées sur le site<http://www.netapp.com/TM>sont des marques déposées ou des marques commerciales de NetApp, Inc. Les autres noms de marques et de produits sont des marques commerciales de leurs propriétaires respectifs.